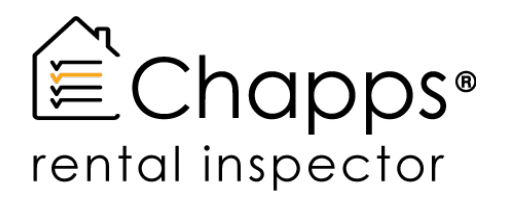

## **What's New in Version 2.5**

**Chapps** is proud to announce a wide range of new and handy features, in the **Chapps Rental Inspector V2.5**.

Making the App even more user friendly than ever before.

Discover the latest features today, but keep in mind some of these features can only be found in the Chapps **Pro** or **Premium** Version.

Let's check out a few of the new features;

- $\checkmark$  Easily enter the **new/ future address** of tenant moving out.
- ü From now on you can record the **general assessments of both the interior & exterior** of the building, so that the tenant can be charged for damages incurred.
- ü Via our **new & improved "long-click"** feature on the room level, you can take a quick glance at the take-over list and easily adapt, change or add items. Upon completion, this take over list can be generated as a document and treated separately.
- ü We have added a neat feature which allows you to take **multiple pictures**  straight after each other without the need to confirm. Please note: this feature needs to be switched on in your settings.
- $\checkmark$  From now on when indicating an issue, you can not only choose to hold the tenant, landlord or both **accountable** for any issues observed, but you can also leave this blank so that nothing appears in the report.
- $\checkmark$  Easily retrieve a handy overview of noted down issues through our handy **"Summary List"**. On this list you can switch to the item/issue at hand or immediately open an issue notation.
- ü A **separate overview of the summary page** with all issues noted down can be created without the mention of costs. That way the tenant and landlord can come to an agreement of damages incurred and settle the cost of damages on a later date.
- ü Make use of the **handy settlement procedure**. With this procedure, both tenant and landlord can come to an amicable settlement.

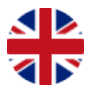

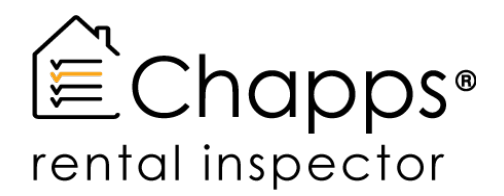

- ü A range of **new & improved lists** have been created such as;
	- a. The Energy take-over document
	- b. A Take-over list of any items and/or furniture that will be left behind or transferred to the following tenant
	- c. Amelioration list
	- d. Damage list Vs. Cost of Damages list
	- e. Settlement documents

Completing documents have now become a breeze. From now on, it's up to **you to decide which document you wish to complete**.

- ü We have added a field called **"Remarks"**. This field includes autocomplete which makes it even easier for you create and add notes on the damage, settlement and other reports.
- ü Separate identification of **additions, extensions or ameliorations to the room itself.**
- ü As you might have noticed we have also **adjusted the layout/structure of the reports** in regards to move-out inspection. From now on you can choose between a report with all issues noted, or a report with all assessments with both issues and non-issues.
- ü Last but not least, take the time to explore **the Chapps Manager**. You will notice we have added a number of handy features and necessary changes, so that your user experience becomes even more optimized. For instance; from now on you can post-process certain aspects of an issue and not just the entire issue. You can now also indicate reference objects from the manager.

**Download** or **update** your App today and discover all the neat features Chapps has to offer.

For more information about our products, please feel free to contact us.

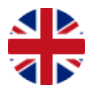